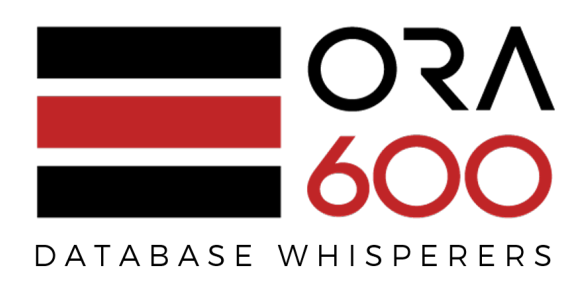

# **Oracle Hacking Session**

Kamil Stawiarski (@ora600pl) <a>

Database Whisperers sp. z o. o. sp. k. ul. Płocka 5a 01-231 Warszawa www.ora-600.pl

## **Environment description**

- OS: Oracle Linux Server release 6.5 x64
- Database: Oracle Database 11.2.0.4 EE ; Oracle Database 12.1.0.2 EE

## **Experiment details**

In the first part of this article (http://ora-600.pl/art/privilege\_escalation.pdf) I showed how to escalate privileges from — for example — ANALYZE ANY to CREATE ANY DIRECTORY, EXECUTE ANY PROCEDURE and — at the end — to login through SSH to operating system. Most of my students thinks that there is a simple solution to this problem: just block the SSH for the oracle user :) Unfortunately the problem is a little bit more complex…

A lot of companies that creates software based on the Oracle database, seems to think that there is nothing wrong in an application user who can create any directory object or execute any procedure — this is the only user in the database, so what is the problem? But they forget about one thing — these days a lot companies consolidates databases into one appliance — like for example Oracle Exadata. So you can have a lot of different databases in one physical cluster. And what if I tell you that you can execute any OS command as oracle user, having just access to a database user with appropriate privileges? What if I tell you that in such situation DBA=SYSDBA? And not just SYSDBA for one database but for every database in a cluster?

# **Let's rock :)**

I will use the feature related to external tables — in fact I need three elements to demonstrate this example:

- CREATE ANY DIRECTORY
- UTL\_FILE

SQL> declare

3 begin

• Ability to create external table

The 11G database introduced PREPROCESSOR clause for external tables which can be very useful while reading compressed files. The complete description of this feature you can find in here:

http://download.oracle.com/otndocs/products/database/enterprise\_edition/utilities/pdf/xtables\_pr eproc11g\_1009.pdf

#### **Create the directories**

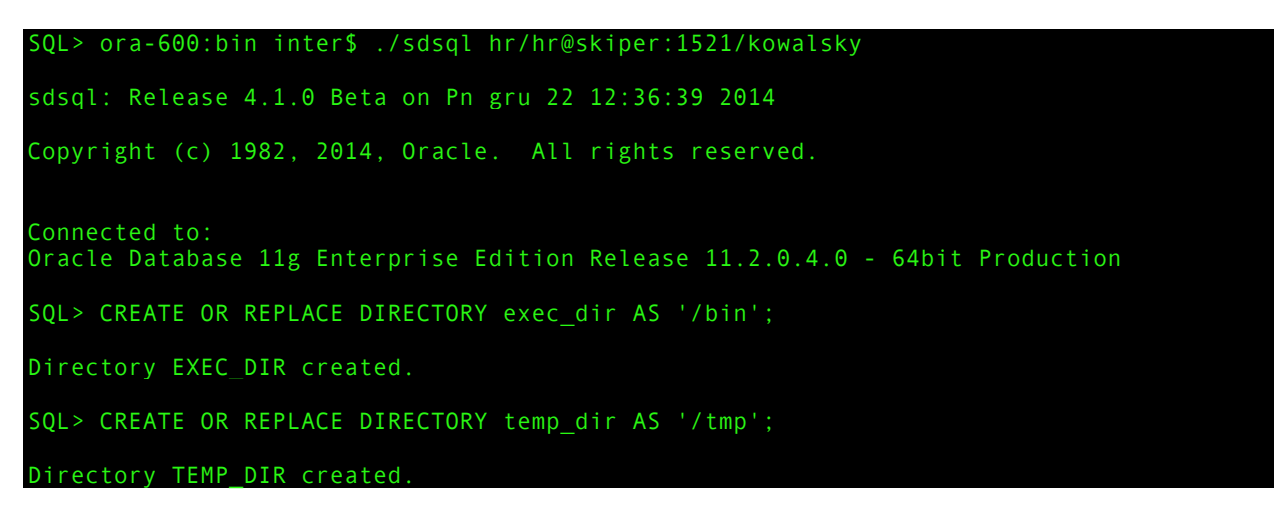

#### **Use UTL\_FILE to generate the script**

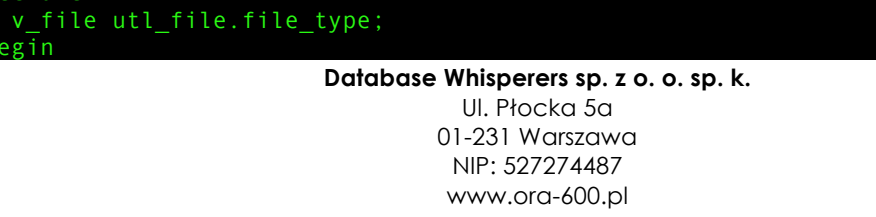

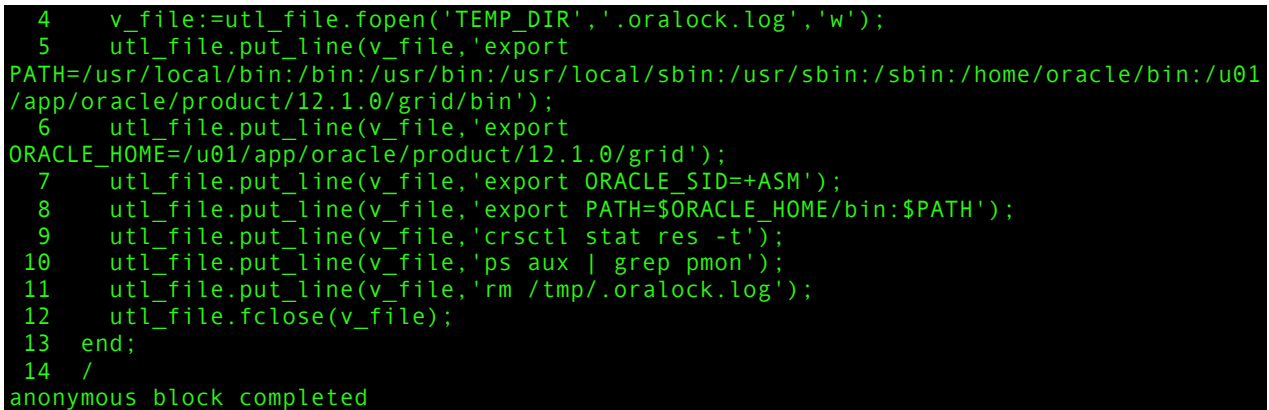

## **Use external table with PREPROCESSOR to execute the script**

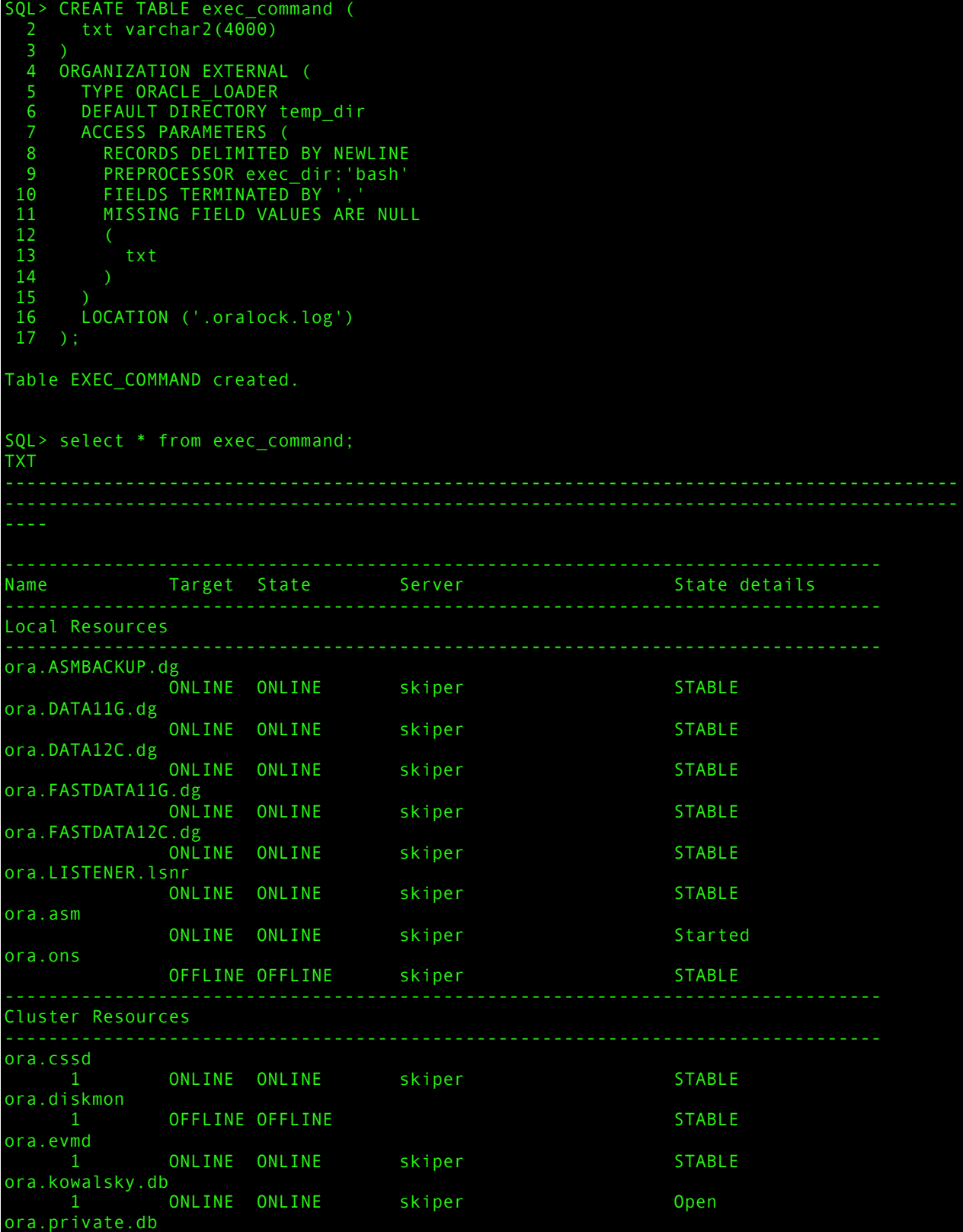

**Database Whisperers sp. z o. o. sp. k.** Ul. Płocka 5a 01-231 Warszawa NIP: 527274487 www.ora-600.pl

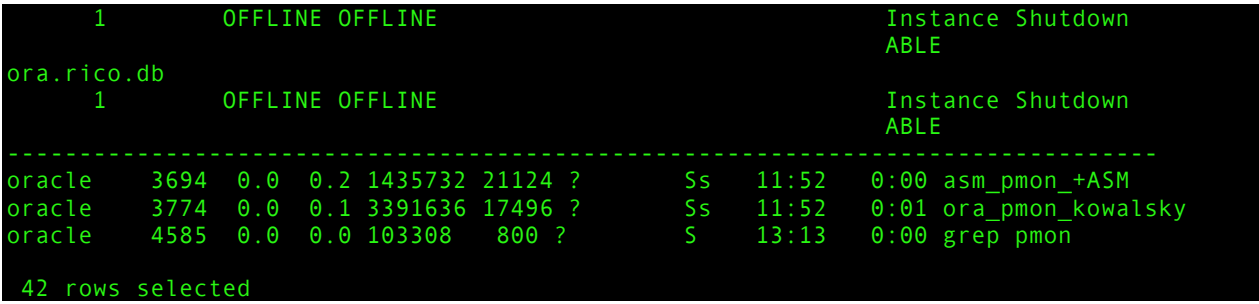

As you can see, you can execute any command you like. For example — there are three databases registered in a grid infrastructure  $-$  I can start the database called "rico" and unlock and change the password for user "oe".

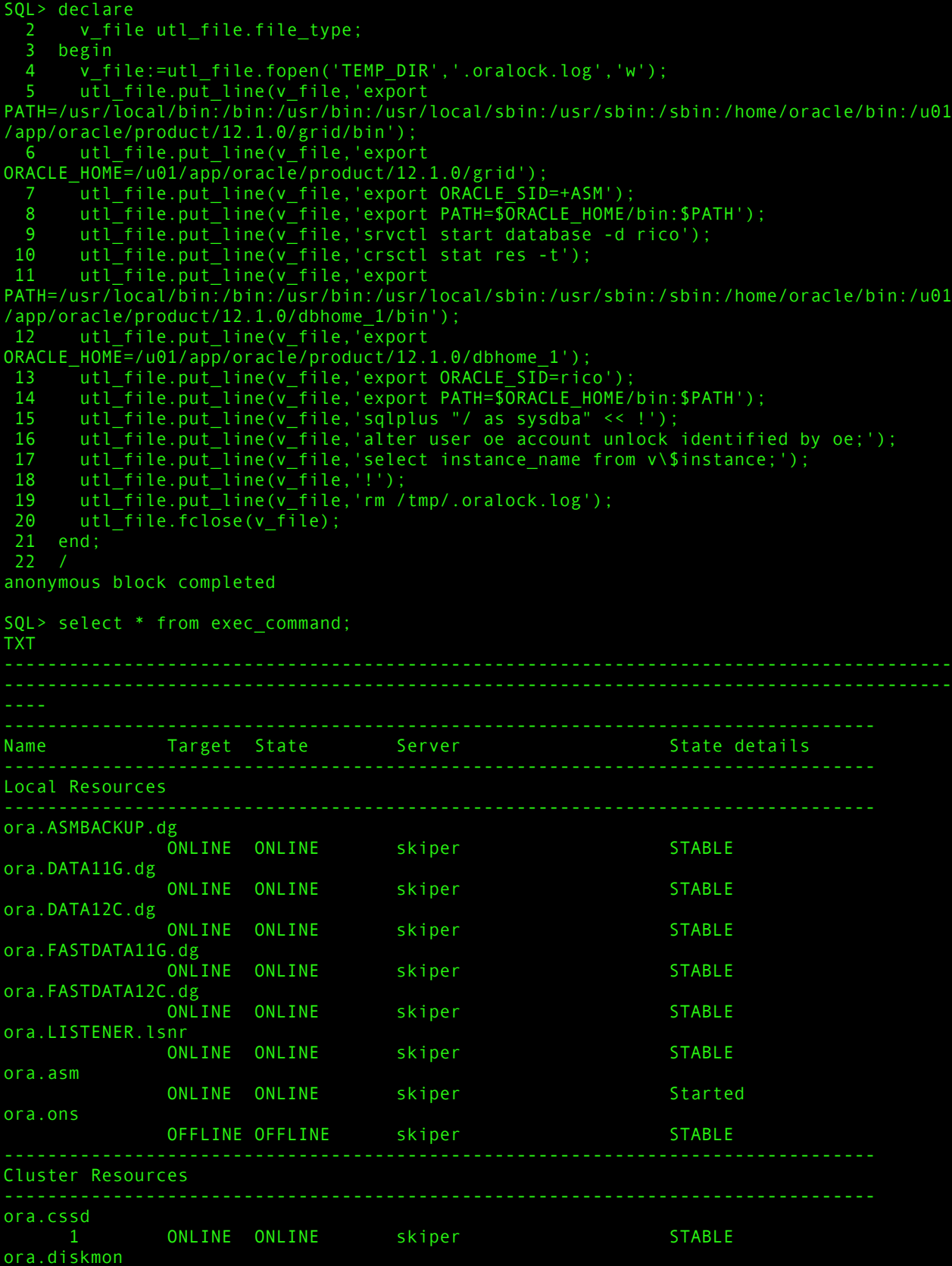

**Database Whisperers sp. z o. o. sp. k.** Ul. Płocka 5a 01-231 Warszawa

NIP: 527274487 www.ora-600.pl

OFFLINE OFFLINE STABLE ora.evmd 1 ONLINE ONLINE skiper STABLE ora.kowalsky.db 1 ONLINE ONLINE skiper Copen ora.private.db 1 OFFLINE OFFLINE INSTANCE Shutdown<br>ABLE **ABLE** ora.rico.db 1 ONLINE ONLINE skiper Show Open SQL\*Plus: Release 12.1.0.2.0 Production on Mon Dec 22 13:44:06 2014 Copyright (c) 1982 Connected to: Oracle Database 12c Enterprise Edition Release 12.1.0.2.0 - 64bit Production With the Partitioning and Real Application Testing options SQL> User altered. SQL> INSTANCE\_NAME rico TXT SQL> Disconnected from Oracle Database 12c Enterprise Edition Release 12.1.0.2.0 - 64bit Production With the Partitioning and Real Application Testing options 60 rows selected

Scary, isn't it? Just be careful about the permissions you are granting to your application user.

**Database Whisperers sp. z o. o. sp. k.** Ul. Płocka 5a 01-231 Warszawa NIP: 527274487 www.ora-600.pl